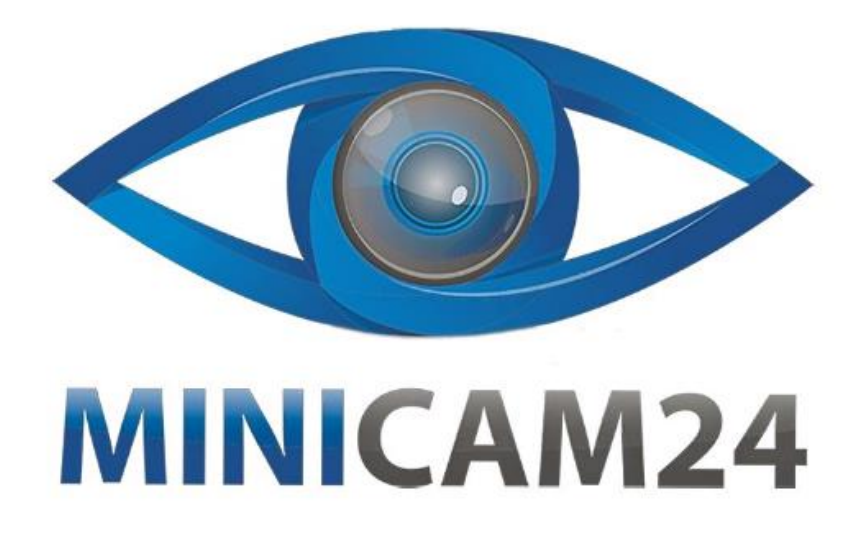

# **РУКОВОДСТВО ПОЛЬЗОВАТЕЛЯ Часы-пейджер для персонала Retekess TD108 с защитой IP 55**

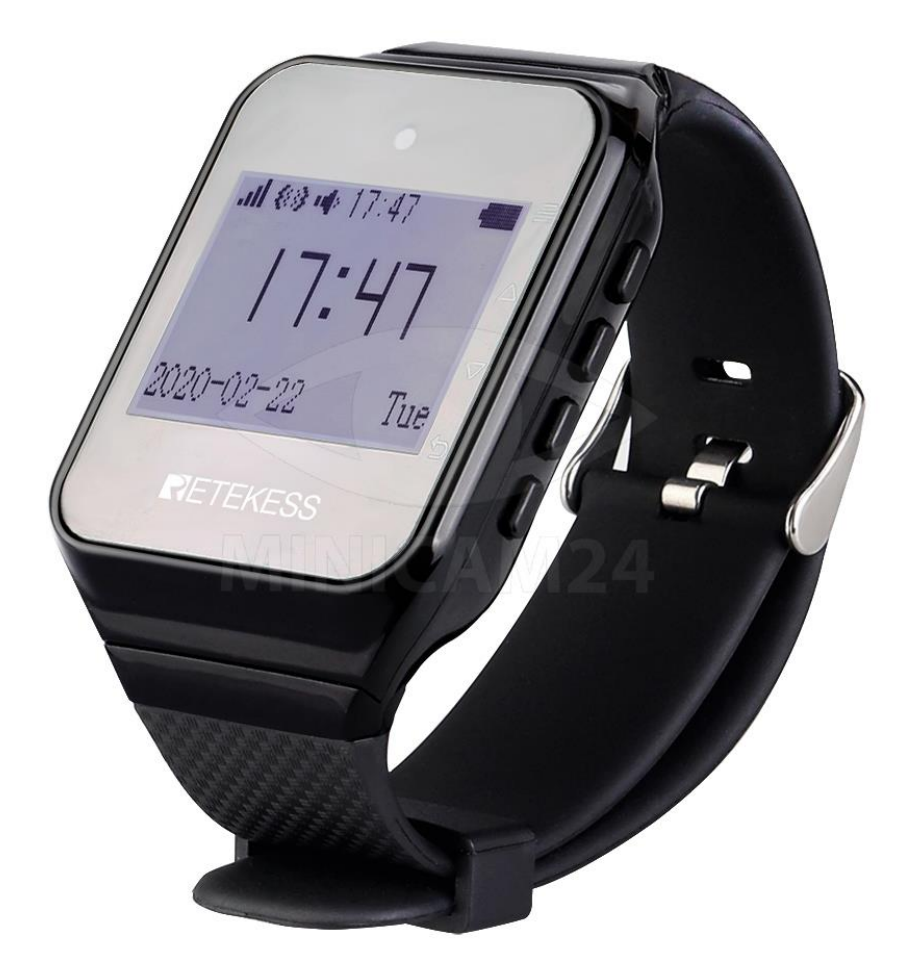

# СОДЕРЖАНИЕ

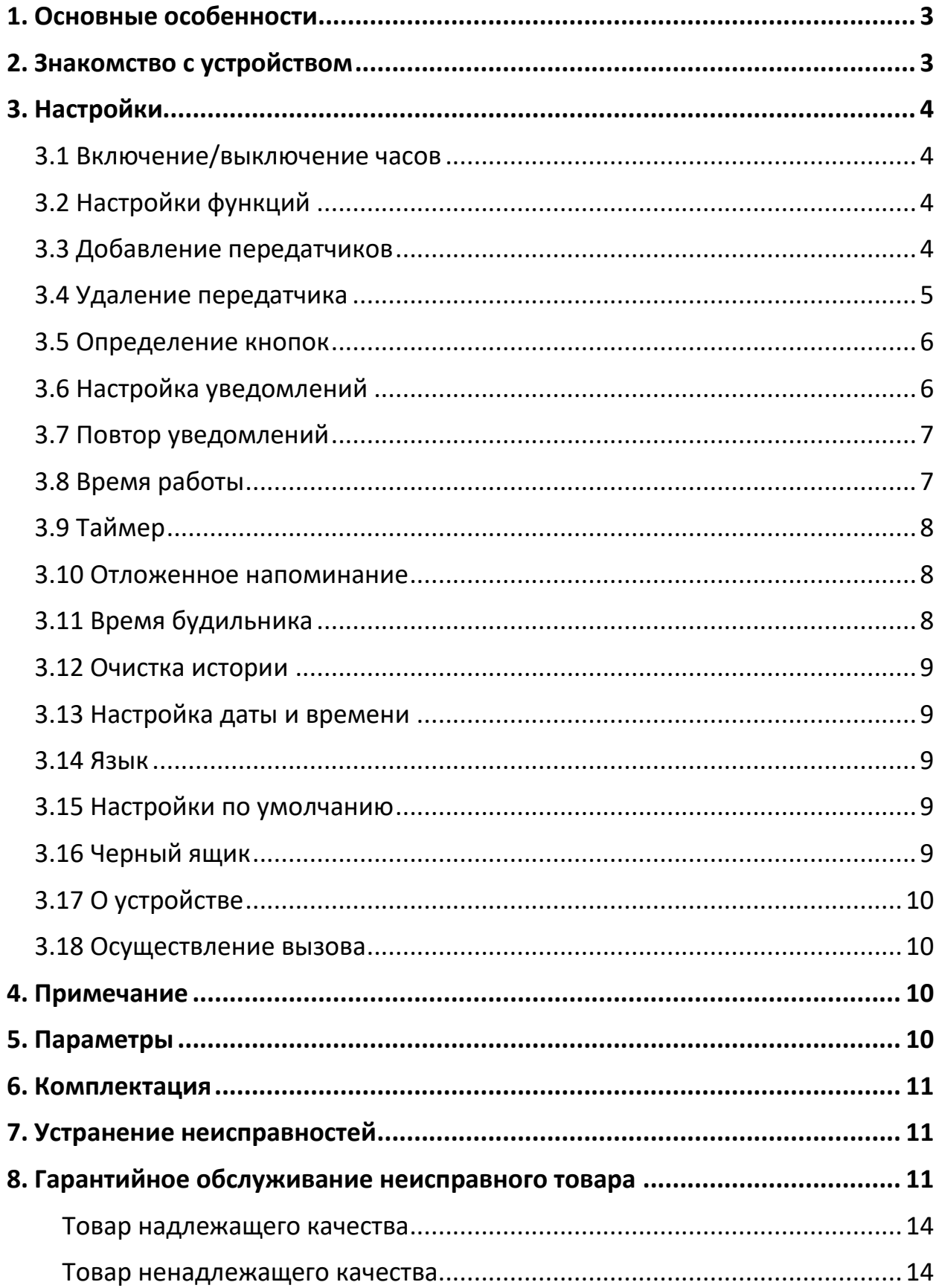

# **1. Основные особенности**

<span id="page-2-0"></span>ЖК-экран с точечной матрицей, простой в использовании;

Встроенный календарь, дата и время не сбрасываются при выключении;

До 999 беспроводных передатчиков можно подключить, имя передатчика можно редактировать;

Часы совместимы с другими передатчиками разных производителей; значение кнопок передатчика может быть переопределено (пересопоставлено);

Сохраняются последние 99 записей истории звонков;

Таймер включения/выключения питания;

Звуковой сигнал, вибрация, световая индикация при вызове;

Можно настроить количество уведомлений;

Эксклюзивная энергосберегающая технология;

Встроенная литиевая аккумуляторная батарея большой емкости;

<span id="page-2-1"></span>Совместим со всем спектром передатчиков 1527 (сопротивление 150К–470К) и 2262 (сопротивление 1,5М–4,7М)

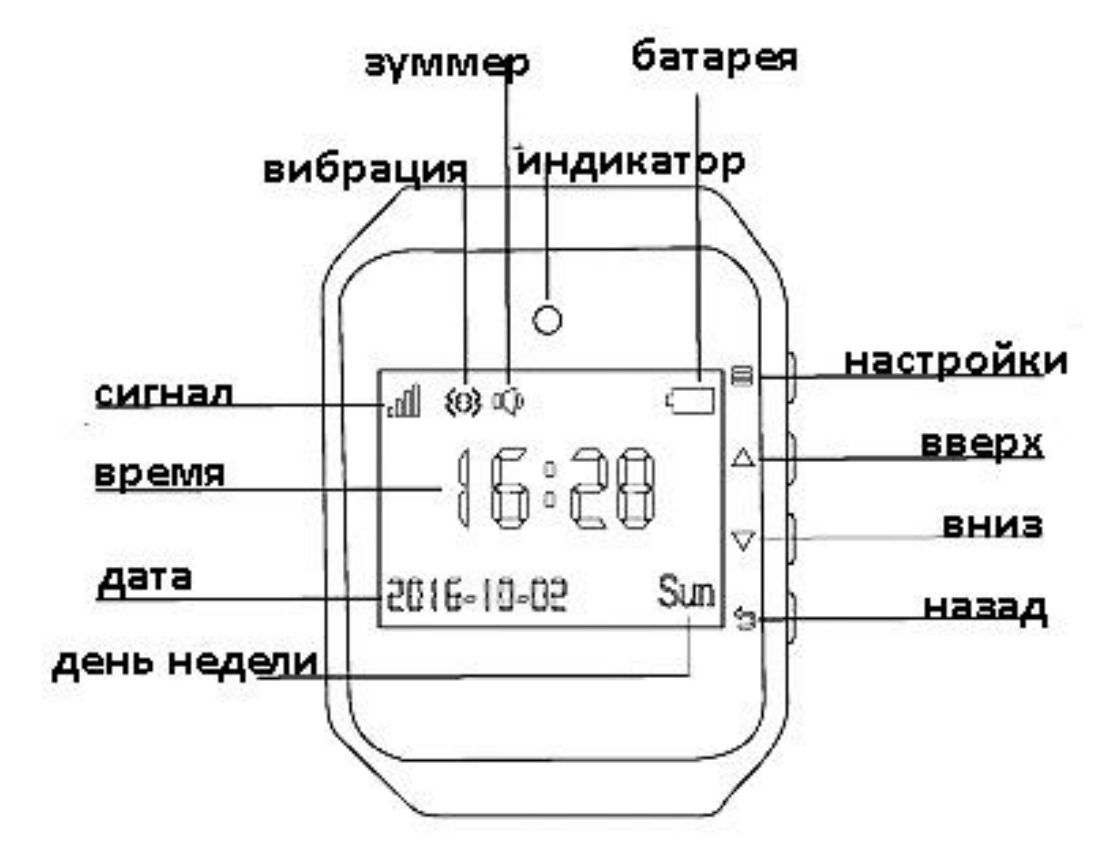

# **2. Знакомство с устройством**

Всего на часах четыре кнопки $\{\equiv\},\{\nabla\},\{\Delta\}_n\{\Delta\}$  ,  $\{\Delta\}_1$  USB-порт и 1 индикатор. Далее коротким нажатием будет называться нажатие кнопки менее чем на 1 секунду, долгим более 3 секунд.

Кнопка настройки  $\equiv$ : короткое нажатие включит меню настройки. Долгое нажатие для удаления таймера автоматического отключения, будильника или смещения.

Кнопка вверх: короткое нажатие для переключения вверх на один пункт, долгое для непрерывного перемещения вверх по пунктам.

Кнопка вниз: короткое нажатие для переключения вниз на один пункт, долгое для непрерывного перемещения вниз по пунктам.

Кнопка назад: короткое нажатие для удаления текущей записи вызова. Долгое для удаления всей истории вызовов. В настройках короткое нажатие возвращает в предыдущее меню, долгое – возврат в главное меню.

USB-порт используется для подключения USB-разъема зарядного устройства ваших часов.

Светодиодный индикатор мигает зеленым, когда происходит вызов. При низком уровне заряда батареи или во время зарядки индикатор красный. Когда батарея полностью заряжена, индикатор зеленый.

# **3. Настройки**

#### **3.1 Включение/выключение часов**

<span id="page-3-1"></span><span id="page-3-0"></span>Включение: когда часы выключены. нажмите и удерживайте кнопку [Назад /] в течение 3 секунд, пока экран не загорится, а затем отпустите.

Выключение: когда часы включены. нажмите и удерживайте кнопку [Назад] 3 секунды. Затем на экране отобразится «Shut down», а затем нажмите кнопку [Настройка], чтобы выключить часы. Информация о времени и дате не будет потеряна после выключения.

# **3.2 Настройки функций**

<span id="page-3-2"></span>В режиме ожидания нажмите кнопку [Настройки], чтобы войти в меню настройки системы. Коротко нажимайте кнопки [Вверх/Вниз], чтобы выбрать соответствующую настройку функции. Коротко нажмите кнопку [Настройки] для входа в соответствующее подменю. Используйте кнопку [Назад] для перехода к предыдущему меню, длительное нажатие кнопки [Назад] или бездействие в течение 60 секунд переведет часы непосредственно в главному меню.

#### **3.3 Добавление передатчиков**

<span id="page-3-3"></span>В режиме ожидания коротко нажмите [Настройки], чтобы войти в меню настройки системы, а затем снова коротко нажмите кнопку [Настройки], чтобы войти в

подменю «Add buttons». 0001 означает зону. Нажмите [Вверх] или [Вниз] для выбора номера. Каждый номер может иметь значения от 0–9, A–Z-(дефис), \_ (нижнее подчеркивание) или пробел. Например, вы можете настроить зону 8886, зону N,\_88, 2-N8, 8-6A, N8 и т. д. Для каждой из зон можно добавить или запрограммировать один, или несколько передатчиков (до 999). После установки правильного кода зоны, на экране отобразится надпись «Pls push button», затем нужно нажать кнопку на передатчике. Часы подадут звуковой сигнал после получения сигнала от передатчика.

Если во время добавления или программирования передатчиков пользователь не нажимает на кнопку передатчика, а число увеличивается, что означает, что эти часы были добавлены или запрограммированы на чужой передатчик по ошибке. В таком случае нажмите кнопку [Настройки], чтобы удалить вновь запрограммированный передатчик. При этом количество запрограммированных передатчиков будет уменьшено на 1. Пользователь может снова нажать кнопку [Настройки] для удаления передатчиков одного за другим, пока на экране не отобразится 000.

Пользователь может выбрать и приобрести однокнопочный или многокнопочный передатчик. При использовании передатчика другого производителя может потребоваться переопределить значения кнопок или функций передатчика.

Примечания: Если выхотите добавить первый передатчик в область 0001, а второй передатчик в область 0002, после добавления первого передатчика, нажмите кнопку [Вверх], пока на экране не отобразится зона «002». Появится надпись «Pls push button». Нажмите соответствующую кнопку второго передатчика.

Чтобы быстро перейти от любого числа от 1 до 9 к числу 0, нажмите кнопку [«Вниз»], чтобы перейти к 0 быстрее, чем кнопкой [Вверх].

Попробуйте добавить или запрограммировать только 1 передатчик в каждой зоне отдельно, хотя есть возможность добавить 999 передатчиков в одной зоне.

#### **3.4 Удаление передатчика**

<span id="page-4-0"></span>Нажмите кнопку [Настройки], чтобы войти в меню настройки. Затем нажмите кнопку [Настройки], а затем нажмите [Вверх/Вниз], чтобы выбрать правильную зону для удаления. Нажмите кнопку [Настройки] для удаления передатчиков одной и той же области один за другим. Чтобы удалить все передатчики, обратитесь к разделу «Настройка по умолчанию».

Если всего 3 передатчика запрограммированы в одной и той же области 001, пользователь может использовать описанный выше способ для удаления передатчиков по отдельности. Сначала удалить передатчик № 3 (передатчик, добавленный самым последним) в области 001, а затем передатчик № 2 в области 0001, после чего удалить передатчик №1 (самый ранний добавленный передатчик) в зоне 0001.

Если вы хотите удалить добавленные передатчики в 0002, 0005, 009 отдельно, коротко нажмите кнопку [Настройки], чтобы войти в меню настройки системы. Снова нажмите кнопку [Настройки] и нажмите [Вверх/Вниз], чтобы переключиться на зону 002. А затем коротко нажмите кнопку [Настройки], чтобы удалить передатчик из области 0002.

Затем нажимайте кнопку [Вверх], пока на экране не появится «0005». Нажмите кнопку [Настройки], чтобы удалить передатчик из области 0005.

Затем нажимайте кнопку [Вверх], пока на экране не появится «0009», затем нажмите кнопку [Настройки], чтобы удалить передатчик из области 0009.

### **3.5 Определение кнопок**

<span id="page-5-0"></span>После того, как вы запрограммировали передатчик и нажали соответствующую кнопку передатчика и обнаружили, что функции отображения на экране не соответствует названию функции соответствующей кнопки на передатчике, необходимо переопределить или повторно сопоставить значение клавиш передатчика.

В режиме ожидания нажмите [Настройки], чтобы войти в меню настройки системы, затем нажмите [Вверх/Вниз], чтобы переместить курсор на пункт «Keys define», затем нажмите кнопку [Настройки], чтобы войти в подменю определения кнопок. Например, когда на экране отображается «Water», коротко нажмите кнопку [Настройки], а затем нажмите кнопку «Water» на передатчике. Если часы издают звуковой сигнал и на дисплее появляется надпись «Set successfully», это означает, что значение кнопки было переопределено или успешно сопоставлено. Таким же образом пользователь может переопределить или повторно сопоставить значение кнопок «Заказ, вызов, оплата, сервис, отмена, лекарство, SOS, укол, вызов врача, кофе, сок, SATIS (удовлетворительно), DISSA (неудовлетворительно), уборка, чек и т. д.

Примечание. Прежде чем переопределить или повторно подобрать значение ключей передатчика, сначала добавьте или запрограммируйте передатчик.

#### **3.6 Настройка уведомлений**

<span id="page-5-1"></span>Предусмотрено три типа уведомление: яркая подсветка, вибрация и звуковой сигнал. Пользователь может выбрать один из них или их комбинацию. В режиме ожидания кратковременно нажмите [Настройки], чтобы войти в меню настройки системы. Затем нажмите кнопки [Вверх/Вниз], чтобы переместить курсор к «Prompt setting», затем нажмите кнопку [Настройки], чтобы войти в подменю быстрой настройки. Нажмите кнопку, чтобы переместить курсор в соответствующие режимы подсказок. Нажмите клавишу [Вверх/Вниз] для выбора выбранного режима подсказок. Если значок есть, это означает, что выбран этот режим подсказки. Если значок отстутствует, это означает, что режим уведомления не включен. После настройки нажмите [Назад], чтобы выйти.

#### **3.7 Повтор уведомлений**

<span id="page-6-0"></span>В режиме ожидания коротко нажмите кнопку [Настройкb] для входа в меню настройки системы. Затем нажмите кнопку [Вверх/Вниз], чтобы переместить курсор к "Alert repeat", затем нажмите кнопку [Настройки], чтобы войти в подменю повтора предупреждения. Нажмите кнопку [Вверх/Вниз], чтобы переместить курсор на соответствующее количество раз(а). Клавиша для выбора соответствующего количества раз. Если стоит значок [■], это означает, что это количество повторов уведмолений выбрано. Если значок отсутствует, это означает, что количество повторов не выбрано. После настройки нажмите кнопку [Назад], чтобы выйти.

# **3.8 Время работы**

<span id="page-6-1"></span>Пользователь может установить время включения (максимум 10 групп времени ВКЛ./ВЫКЛ.). В режиме ожидания коротко нажмите [Настройки], чтобы войти в меню настройки системы, затем нажмите кнопку [Вверх/Вниз], чтобы переместить курсор к "power time", затем нажмите [Настройки] для входа в подменю времени включения.

## 1) Добавление времени включения

После входа в подменю времени работы, нажмите [Вверх/Вниз], чтобы переместить курсор к "Add", и коротко нажмите кнопку для выбора часа, минуты, дня недели, а затем установите "Время выключения" или "Время включения", нажмите [Вверх/Вниз], чтобы настроить значение. После установки нажмите кнопку [Назад], чтобы выйти.

#### 2) Редактирование времени включения

Нажмите [Вверх/Вниз], чтобы переместить курсор к записи времени включения, которую нужно отредактировать, нажмите [ Настройки], чтобы переместить курсор к часам, минутам, дню недели и установке "Время выключения" или "Время включения", нажмите [ Вверх/Вниз], чтобы настроить значение. После установки нажмите [Назад], чтобы выйти.

#### 3) Удаление времени включения

Нажмите [Вверх/Вниз], чтобы переместить курсор к группе времени включения, которую нужно удалить. Удерживайте [Настройки], чтобы удалить выбранную группу "Времени выключения" или "Времени включения". После установки нажмите [Назад], чтобы выйти.

#### **3.9 Таймер**

<span id="page-7-0"></span>Пользователь может настроить время. В режиме ожидания коротко нажмите [Настройки], чтобы войти в меню настройки системы. Затем нажмите кнопку [Вверх/Вниз], чтобы переместить курсор к "Таймер", затем нажмите [Настройки], чтобы войти в подменю таймера. Нажимайте [Вверх/ Вниз], чтобы настроить значение (минуты, секунды, часы), коротко нажмите [Вверх/Вниз], чтобы переместить курсор с минут на секунды и часы. После установки нажмите кнопку [Назад], чтобы выйти. Когда установленное ранее время истечет, часы издают звуковой сигнал и включают подсветку, коротко нажмите [Назад], чтобы остановить его.

#### **3.10 Отложенное напоминание**

<span id="page-7-1"></span>Пользователь может настроить отложенное напоминание. В режиме ожидания коротко нажмите [Настройки], чтобы войти в меню настройки системы, затем нажмите кнопку [Вверх/Вниз], чтобы переместить курсор на "Pending remind", затем нажмите [Настройкb], чтобы войти в подменю. Нажмите [Вверх / Вниз], чтобы настроить значение (минуты). После установки нажмите кнопку, чтобы выйти. Например, если установлено отложенное напоминание на 10 минут, любой пропущенный вызов будет напоминаться каждые 10 минут до ответа или отмены.

#### **3.11 Время будильника**

<span id="page-7-2"></span>Пользователь может настроить будильник (максимум 10 будильников). В режиме ожидания коротко нажмите [Настройки], чтобы войти в меню настройки системы, затем нажмите кнопку [Вверх/Вниз], чтобы переместить курсор к пункту «Alarm», затем нажмите кнопку [Настройки], чтобы войти в подменю будильника.

#### 1) Добавить будильник

После входа в подменю будильника нажмите [Вверх/Вниз], чтобы переместить курсор на "Add", коротко нажмите кнопку, чтобы переместить курсор от часов к минутам, дате, нажмите [Вверх/Вниз], чтобы настроить значение. После установки нажмите кнопку [Настройкb], чтобы выйти.

#### 2) Изменить будильник

Нажмите [Вверх/Вниз], чтобы переместить курсор на нужный будильник, нажмите кнопку [Настройки], чтобы переместить курсор на часы, минуты, дату, нажмите [Вверх/Вниз], чтобы настроить значение. После установки нажмите [Назад], чтобы выйти.

#### 3) Удалить будильник

Нажмите [Вверх/Вниз], чтобы переместить курсор на нужный будильник. Удерживайте кнопку [Настройки], чтобы удалить выбранный "Будильник". После настройки нажмите [Назад], чтобы выйти.

#### **3.12 Очистка истории**

<span id="page-8-0"></span>В режиме ожидания коротко нажмите кнопку [Настройкb], чтобы войти в меню настройки системы, затем нажмите кнопку [Вверх/Вниз], чтобы переместить курсор на "Очистить историю", затем нажмите кнопку [Настройка], чтобы войти в подменю очистки истории. Нажмите [Вверх/Вниз], чтобы изменить количество секунд. Нажмите [Вверх], чтобы увеличить количество секунд, и [Вниз] один раз, чтобы уменьшить на 5 секунд. По умолчанию - 0 секунд. После установки нажмите [Назад], чтобы выйти.

#### **3.13 Настройка даты и времени**

<span id="page-8-1"></span>Пользователь может установить текущее время и дату. В режиме ожидания нажмите кнопку [Настройки], чтобы войти в меню настройки системы, затем нажмите [Вверх/Вниз], чтобы переместить курсор на "Date & time setting ", затем нажмите кнопку [Настройка], чтобы войти в подменю настройки даты и времени, нажимайте [Вверх/Вниз], чтобы отрегулировать время, коротко нажмите кнопку [Настройки], чтобы переместить курсор на 'H (Час)', 'М (Минута)', 'S (Секунда)', 'Y (Год)' и 'D (День)'.

#### **3.14 Язык**

<span id="page-8-2"></span>В режиме ожидания коротко нажмите кнопку [Настройка], чтобы войти в меню настройки системы, нажмите [Вверх/Вниз], чтобы переместить курсор на "Language", затем нажмите кнопку [Настройка], чтобы войти в подменю настройки языка. Нажимайте кнопки [Вверх/Вниз], чтобы переместить курсор на соответствующий язык, затем нажмите кнопку [Настройки], чтобы подтвердить выбор. После установки нажмите кнопку [Назад], чтобы выйти.

#### **3.15 Настройки по умолчанию**

<span id="page-8-3"></span>В режиме ожидания коротко нажмите кнопку [Настройка], чтобы войти в меню настройки системы, нажмите [Вверх/Вниз], чтобы переместить курсор на "Default set", затем коротко нажмите кнопку [Настройка] для входа в подменю сброса к настройкам по умолчанию. Нажмите [Вверх/Вниз], чтобы выбрать режим восстановления, затем нажмите кнопку [Настройка], чтобы выбрать соответствующий режим восстановления. Когда горит значок  $\blacksquare$ , это означает, что этот режим восстановления выбран; Когда значок  $\square$ , это означает, что режим восстановления не выбран. После выбора переместите курсор к кнопке [Настройки], чтобы начать восстановление или переместите курсор к "Cancel" и нажмите кнопку [Настройка], чтобы выйти без восстановления. После завершения настройки нажмите кнопку [Назад], чтобы выйти.

#### **3.16 Черный ящик**

<span id="page-8-4"></span>Пользователь может просмотреть всю историю звонков в черном ящике. В режиме ожидания коротко нажмите [Настройка], чтобы войти в меню настройки системы, затем нажмите кнопку [Вверх/Вниз], чтобы переместить курсор на "Black Box",

затем нажмите кнопку [Настройка], чтобы войти в черный ящик и проверить всю историю звонков. Нажмите кнопку [Назад], чтобы выйти.

## **3.17 О устройстве**

<span id="page-9-0"></span>Пользователь может запросить версию этого устройства. В режиме ожидания коротко нажмите [Настройка], чтобы войти в меню настройки системы, затем нажмите кнопку [Вверх/Вниз], чтобы переместить курсор на "Информация о моем устройстве" и коротко нажмите кнопку [Настройка], чтобы запросить связанную информацию. V4.0 означает версию 4.0, а 2018-01-24 указывает дату выпуска. Нажмите кнопку [Назад], чтобы выйти.

#### **3.18 Осуществление вызова**

<span id="page-9-1"></span>Когда передатчик настроен на часs-пейджер (см. "Добавление кнопок"), передатчик может совершать вызов на часы. Запись вызова будет отображать код области (например, область № 88) и количество вызовов (например, раз, если больше 99 раз, то отобразится 99+), время вызова (например, 16:06), количество записей вызовов (например, 01/03 означает №1 из текущих записей вызовов, всего 3), коротко нажмите [Вверх/Вниз], чтобы проверить предыдущие записи вызовов. Часы могут запросить максимум 99 записей истории вызовов, коротко нажмите кнопку [Назад], чтобы удалить всю историю вызовов.

# **4. Примечание**

- <span id="page-9-2"></span>1. Часы не принимают вызовы в настройках
- <span id="page-9-3"></span>2. При выключении стираются данные о вызовах.

# **5. Параметры**

1. Рабочее напряжение: перезаряжаемая литиевая батарея на 3,7 В, зарядка через USB 5 В;

- 2. Рабочий ток: <90 мА;
- 3. Потребление в режиме ожидания: <50 А;
- 4. Радиочастота: 433 МГц;
- 5. Диапазон приема: до 300 м (в идеальных условиях);
- 6. Рабочая температура: -20 55 °С;
- 7. Размер (без ремешка): 61х41хх14 мм;

# **6. Комплектация**

<span id="page-10-0"></span>**Комплектация товара может меняться от поставки к поставке. Уточняйте текущую комплектацию у вашего менеджера перед оформлением заказа.**

Часы-пейджер – 1 шт;

USB-зарядка – 1 шт;

<span id="page-10-1"></span>Руководство – 1 шт;

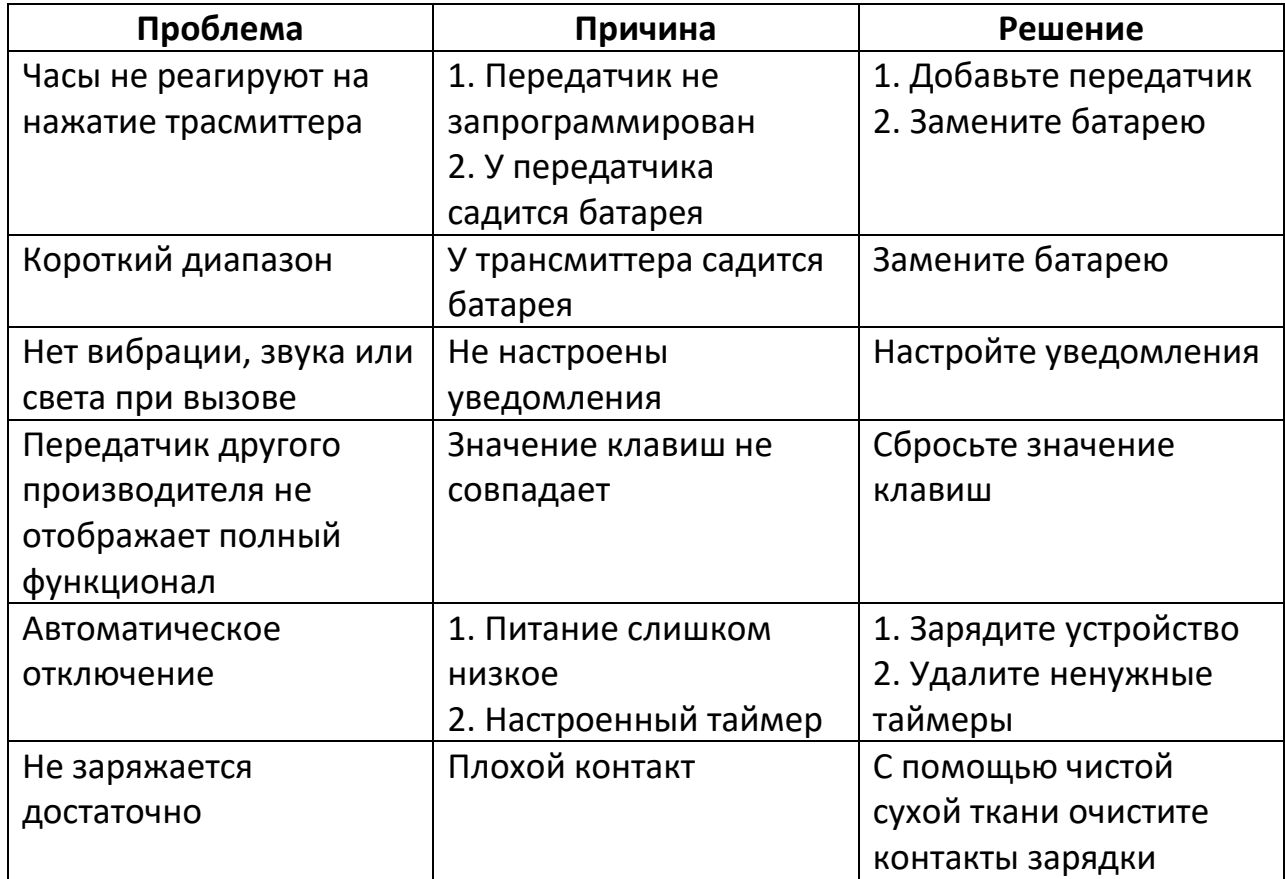

## **7. Устранение неисправностей**

# **8. Гарантийное обслуживание неисправного товара**

<span id="page-10-2"></span>Если в купленном Вами товаре в течение установленного гарантийного срока обнаружены недостатки, Вы по своему выбору вправе:

- потребовать замены на товар этой же марки (этой же модели и (или) артикула)
- потребовать замены на такой же товар другой марки (модели, артикула) с соответствующим перерасчетом покупной цены;
- потребовать соразмерного уменьшения покупной цены;
- потребовать незамедлительного безвозмездного устранения недостатков товара или возмещения расходов на их исправление потребителем или третьим лицом;
- отказаться от исполнения договора купли-продажи и потребовать возврата уплаченной за товар суммы. В этом случае Вы обязаны вернуть товар с недостатками продавцу за его счет.

В отношении [технически сложного товара](http://www.consultant.ru/document/cons_doc_LAW_121597/#p20) Вы в случае обнаружения в нем недостатков по своему выбору вправе:

- отказаться от исполнения договора купли-продажи и потребовать возврата уплаченной за такой товар суммы;
- предъявить требование о его замене на товар этой же марки (модели, артикула) или на такой же товар другой марки (модели, артикула) с соответствующим перерасчетом покупной цены.

Срок предъявления вышеназванных требований составляет 15 дней со дня передачи Вам такого товара.

По истечении указанного 15-дневного срока данные требования подлежат удовлетворению в одном из следующих случаев:

- обнаружение существенного недостатка товара (существенный недостаток товара: неустранимый недостаток или недостаток, который не может быть устранен без несоразмерных расходов или затрат времени, или выявляется неоднократно, или проявляется вновь после его устранения);
- нарушение установленных законом РФ «О защите прав потребителей» сроков устранения недостатков товара;
- невозможность использования товара в течение каждого года гарантийного срока в совокупности более чем тридцать дней вследствие неоднократного устранения его различных недостатков.

В случае если Вы приобрели уцененный или бывший в употреблении товар ненадлежащего качества, и были заранее предупреждены о недостатках, из-за которых произошла уценка, в письменной форме, то претензии по таким недостаткам не принимаются.

**Важно! Необходимо использовать услуги квалифицированных специалистов по подключению, наладке и пуску в эксплуатацию технически сложных товаров, которые по техническим требованиям не могут быть пущены в эксплуатацию без участия соответствующих специалистов.**

#### **Условия проведения гарантийного обслуживания**

- Фактическое наличие неисправного товара в момент обращения в сервисный центр;
- Гарантийное обслуживание товаров, гарантию на которые дает производитель, осуществляется в специализированных сервисных центрах;
- Гарантийное обслуживание неисправных товаров, купленных в интернетмагазинах ООО Максмол-групп, возможно в нашем сервисном центре по телефону 8-800-200-85-66
- Срок гарантийного обслуживания не превышает 45 дней;
- Гарантийное обслуживание осуществляется в течение всего гарантийного срока, установленного на товар;
- При проведении ремонта срок гарантии продлевается на период нахождения товара в ремонте.

#### **[Право на гарантийный ремонт не распространяется на случаи](https://www.dns-shop.ru/service-center/exchange-and-returns/)**

- неисправность устройства вызвана нарушением правил его эксплуатации, транспортировки и хранения.
- на устройстве отсутствует, нарушен или не читается оригинальный серийный номер;
- на устройстве отсутствуют или нарушены заводские или гарантийные пломбы и наклейки;
- ремонт, техническое обслуживание или модернизация устройства производились лицами, не уполномоченными на то компаниейпроизводителем;
- дефекты устройства вызваны использованием устройства с программным обеспечением, не входящим в комплект поставки устройства, или не одобренным для совместного использования производителем устройства;
- дефекты устройства вызваны эксплуатацией устройства в составе комплекта неисправного оборудования;
- обнаруживается попадание внутрь устройства посторонних предметов, веществ, жидкостей, насекомых и т.д.;
- неисправность устройства вызвана прямым или косвенным действием механических сил, химического, термического воздействия, излучения, агрессивных или нейтральных жидкостей, газов или иных токсичных или биологических сред, а так же любых иных факторов искусственного или естественного происхождения, кроме тех случаев, когда такое воздействие прямо допускается «Руководством пользователя»;
- неисправность устройства вызвана действием сторонних обстоятельств (стихийных бедствий, скачков напряжения электропитания и т.д.);
- неисправность устройства вызвана несоответствием Государственным Стандартам параметров питающих, телекоммуникационных и кабельных сетей;
- иные случаи, предусмотренные производителями.

**Гарантийные обязательства не распространяются на расходные элементы и материалы (элементы питания, картриджи, кабели подключения и т.п.).**

<span id="page-13-0"></span>Вы вправе обменять товар надлежащего качества на аналогичный товар в течение 14 дней, не считая дня покупки.

Обращаем Ваше внимание, что основная часть нашего ассортимента – [технически](http://www.consultant.ru/document/cons_doc_LAW_121597/#p20)  [сложные товары](http://www.consultant.ru/document/cons_doc_LAW_121597/#p20) бытового назначения (электроника, фотоаппаратура, бытовая техника и т.п.).

Указанные товары, согласно [Постановлению Правительства РФ от 31.12.2020 №](http://www.consultant.ru/document/cons_doc_LAW_373622/)  [2463](http://www.consultant.ru/document/cons_doc_LAW_373622/) , обмену как товары надлежащего качества не подлежат. Возврат таких товаров не предусмотрен [Законом РФ от 07.02.1992 № 2300](http://www.consultant.ru/document/cons_doc_LAW_305/)-1.

Товар ненадлежащего качества

<span id="page-13-1"></span>Если в приобретенном Вами товаре выявлен недостаток вы вправе по своему выбору заявить одно из требований, указанных в ст.18 Закона РФ от 07.02.1992 № 2300-[1 \(ред. от 11.06.2021\) О защите прав потребителей](http://www.consultant.ru/document/cons_doc_LAW_305/76ae101b731ecc22467fd9f1f14cb9e2b8799026/) . Для этого можете обратиться в сервисный центр Максмолл по телефону 8-800-200-85-66 Тем не менее, если указанный товар относится к технически сложным, утв. [Постановлением от 10 ноября 2011 г. № 924](http://www.consultant.ru/cons/cgi/online.cgi?rnd=2719F34FF8433314A08EAC4961C255BC&req=doc&base=LAW&n=321359&REFDOC=204874&REFBASE=LAW#1ik62axyoee) , то указанные в ст.18 требования могут быть заявлены только в течение 15 календарных дней с даты покупки. По истечении 15 дней предъявление указанных требований возможно в случаях если:

- Обнаружен существенный недостаток (Неремонтопригоден);
- Нарушены сроки устранения недостатков;
- Товар не может использоваться в совокупности более тридцати дней в течение каждого года гарантийного срока в связи с необходимостью неоднократного устранения производственных недостатков.

**Если у вас остались какие-либо вопросы по использованию или гарантийному обслуживанию товара, свяжитесь с нашим отделом технической поддержки в чате WhatsApp. Для этого запустите приложение WhatsApp. Нажмите на значок камеры в правом верхнем углу и отсканируйте QR-код приведенный ниже камерой вашего смартфона.**

Сервисный Центр

**Контакт WhatsApp** 

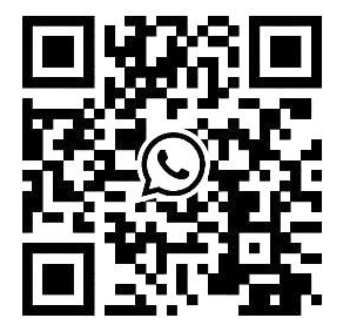

#### **Приятного использования!**

Сайт: **minicam24.ru** E-mail: info@minicam24.ru Товар в наличии в 120 городах России и Казахстана Телефон бесплатной горячей линии: **8(800)200-85-66**